# **2. OPERATION CHART**

# **2-1. QW-1444**

## **GENERAL GUIDE**

- **If the contents of the upper part of the display seem to be continually changing, see "AUTO DISPLAY FUNCTION" for information on how to stop it.**
- Press  $\textcircled{M}$  to change from mode to mode.
- $\bullet$  Press  $\overline{\mathbb{O}}$  to illuminate the display for about two seconds. While Morse code data is on the display in the Morse Code Mode, pressing  $\mathbb O$  does not illuminate the display.
- When the text in the text area of the display contains more than five characters, it automatically scrolls. Text scrolling in the text area stops moving whenever an alarm is sounding. • In any mode other than Stopwatch Mode, the watch automatically returns to
- the Timekeeping Mode if you do not perform any button operation for two or three minutes.

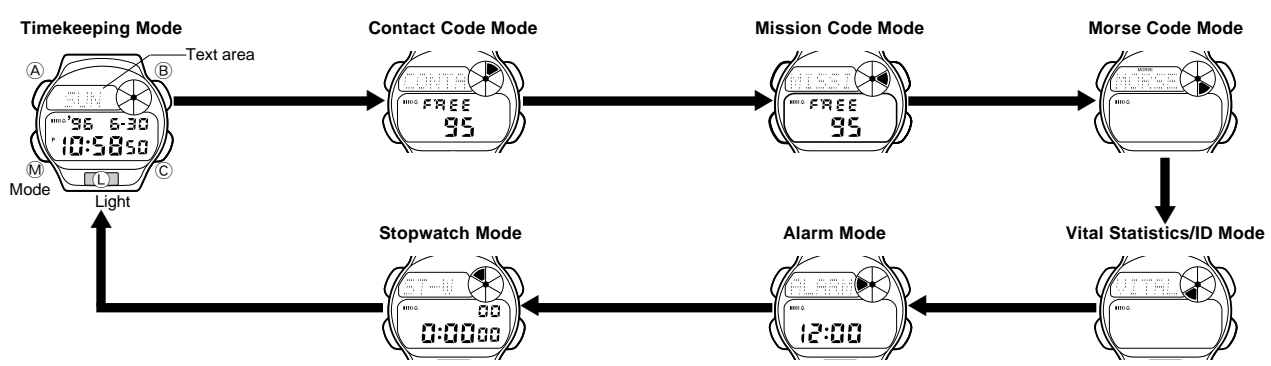

## **TIMEKEEPING MODE**

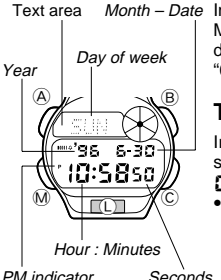

In addition to normal timekeeping, the Timekeeping Mode is also used to set the current time and date. You can also adjust the seconds count to "00" at any time by pressing two buttons.

#### **To adjust the seconds count to "00"**

- In the Timekeeping Mode, press **®** and **©**<br>simultaneously to adjust the seconds count to 00.
- If you press  $\circledcirc$  and  $\circledcirc$  at the same time while the seconds count is in the range of 30 to 59, the seconds are reset to  $\circledcirc$  and 1 is added to the minutes. If the seconds count is in the range of 00 to 29, the minutes count is unchanged. **Seconds**

#### **To set the time and date**

- 1. Hold down  $\overline{A}$  while in the Timekeeping Mode until the seconds digits start
- to flash on the display. The seconds flash because they are *selected*. • While the seconds digits are selected (flashing), press © to reset the seconds to 00.
- 2. Press  $@$  to change the selection in the following sequence.

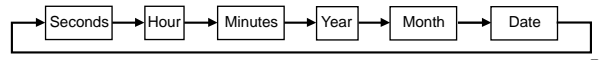

- 3. While any other digits (besides seconds) are selected (flashing), press C to increase the number or  $\circledB$  to decrease it. Holding down either button changes the current selection at high speed.
- While any digits are selected, press  $\overline{\mathbb{C}}$  to switch between the 12-hour and 24-hour formats.
- When the 12-hour format is selected, the  $i \geq H$  indicator appears in place of the day of the week in the text area of the display. With the 12-hour format, the **P** indicator appears on the display to indicate "p.m." times. There is no indicator for "a.m." times.

Selecting the 24-hour format causes the 24H indicator to appear in place of the day of the week in the text area, and the **24** indicator to appear on the display.

- 4. After you set the time and date, press  $\circledA$  to return to the Timekeeping Mode.
- The day of the week is automatically set in accordance with the date.
- The date can be set within the range of January 1, 1995 to December 31, 2039.
- If you do not operate any button for a few minutes while a selection is flashing, the flashing stops and the watch goes back to the Timekeeping Mode automatically.

## **About the backlight**

Press  $\overline{\mathbb{C}}$  to illuminate the display for about two seconds. While Morse code data is on the display in the Morse Code Mode, pressing  $\mathbb O$  does not illuminate the display.

#### **Notes**

- The backlight of the watch employs an electro-luminescent (EL) light, which loses illuminating power after very long use.
- The backlight remains lit for about two seconds from the point you press  ${\mathbb C}$  , even if it already lit when you press  ${\mathbb C}$  . If you keep  ${\mathbb C}$  depressed for<br>one or two minutes, the backlight will automatically turn off.
- The illumination provided by the backlight may be hard to see when viewed under direct sunlight.
- The backlight automatically stops illuminating whenever an alarm sounds. • The watch will emit an audible sound whenever the display is illuminated. This is caused by a transistor that vibrates when the EL panel lights up. It
- does not indicate malfunction of the watch.

# **CONTACT CODE MODE**

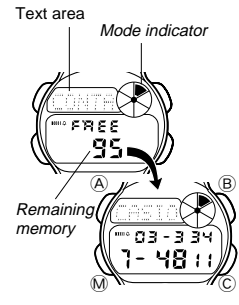

The Contact Code Mode lets you store up to 100\* sets of contact data (such as telephone numbers). Stored data is sorted automatically into alphabetic sequence based on the text area text.

- \* The Contact Code Mode shares memory with the Mission Code Mode. This means that the maximum number of Contact Code Mode entries you can store is reduced by one each time you store a Mission Code Mode data item.
- Whenever you enter the Contact Code Mode, the text CONTACT CODE scrolls across the text area of the display once. Next, contact code data appears on the display. You can interrupt scrolling of the initial text and immediately display contact code data at any time by pressing  $\overline{\varphi}$  ,  $\overline{\mathbb{B}}$  , or  $\overline{\mathbb{C}}$  .
- See the "CHARACTER LIST" at the back of this manual for details on how the watch sorts data.
- The data item that appears on the display when you enter the Contact Code Mode is the same one that was displayed the last time you exited the Contact Code Mode.

### **To input new contact code data**

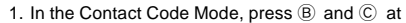

- Cursor Text area  $\circledast$   $\swarrow$   $\vee$   $\circledast$ 木  $\mathbb{M}$   $\mathbb{C}$ **[New Data Display]**
- the same time to display the new data display.
- If there is no contact code data stored in memory yet, the new data display appears as soon as you enter the Contact Code Mode.
- If the message FULL appears in the text area of the display, it means that memory is full. To store more data, you will first have to delete some of the data stored in memory.
- Number are
- 2. Hold down  $\overline{A}$  until the flashing cursor appears in the text area of the display
- 3. Input a name in the text area and a contact number in the number area.
- You can input up to eight characters in the text area, and 12 digits in the number area.
- You can input only hyphens, numbers and spaces in the number area (you cannot input text).

Use  $\circledB$  and  $\circledC$  to input characters, and  $\circledM$  to move the cursor around the display. For details, see "INPUTTING TEXT".

- 4. After inputting your data, press  $\circledA$  to store it and return to the Contact Code Mode.
- When you press  $\circledA$  to store data, the message  $\leq$  ORT appears on the display for a few seconds. After the sort operation is complete, the normal Contact Code Mode display (without the cursor) appears.

## **To recall contact code data**

In the Contact Code Mode, press  $\copyright$  to scroll forward through stored data items or  $\circledR$  to scroll in reverse.

- Holding down either button scrolls through the data at high speed.
- The new data display appears whenever scrolling reaches the beginning or the end of data currently stored in memory.

## **To edit contact code data items**

- 1. In the Contact Code Mode, scroll through the data items and display the one you want to edit.
- 2. Hold down  $\circledA$  until the flashing cursor appears in the text area of the display
- 3. Use  $\vec{M}$  to move the cursor to the character you want to change.
- 4. Change the character. • See "INPUTTING TEXT" for details.
- 
- 5. After making the changes that you want, press  $\circledA$  to store them and return to the Contact Code Mode.

### **To delete contact code data**

- 1. In the Contact Code Mode, scroll through the data items and display the one you want to delete.
- 2. Hold down  $\circledA$  until the flashing cursor appears in the text area of the
- display.<br>3. Press ⑧ and ⓒ at the same time to delete the contact code data item.
- At this time the cursor appears in the text area, ready for input.
- 4. Press  $\textcircled{A}$  and then  $\textcircled{L}$  to return to the Contact Code Mode.

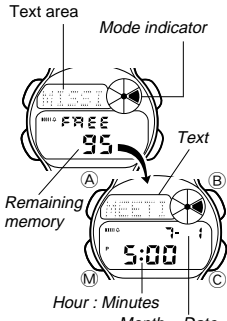

**MISSION CODE MODE**

Mission Code Mode lets you store up to 100\* mission code data items (mission time, date, and text). Whenever a mission time is reached, an alarm sounds and the text you input for the mission scrolls across the text area of the display.

The Mission Code Mode shares memory with the Contact Code Mode. This means that the maximum number of Mission Code Mode entries you can store is reduced by one each time you store a Contact Code Mode data item.

Month – Date

• Whenever you enter the Mission Code Mode, the text MISSION CODE scrolls across the text area of the display once. Next, mission code data appears on the display. You can interrupt scrolling of the initial text and immediately display mission code data at any time by pressing  $\overrightarrow{A}$  ,  $\overrightarrow{B}$  , or  $\overrightarrow{C}$  .

### **Notes**

- A Mission Code Alarm sounds whenever a mission time you set is reached. It continues for about 20 seconds or until you interrupt it by pressing any button.
- The mission code text scrolls across the text area of the display only if the watch is in the Timekeeping Mode when the mission code time is reached. The text continues to scroll for about 25 seconds, or until you stop it by pressing any button after you press a button to interrupt the alarm.
- Mission Code Mode data items are automatically sorted into chronological order.
- Entering the Mission Code Mode causes data for the next scheduled mission to appear on the display.

#### **To input new mission code data**

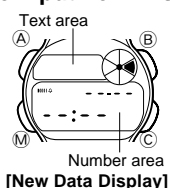

- 1. In the Mission Code Mode, press  $\circledB$  or  $\circledC$  until the new data display appears.
- If there is no mission code data stored in memory yet, the new data display appears as soon as you enter the Mission Code Mode.
- If the message FULL appears in the text area of the display, it means that memory is full. To store more data, you will first have to delete some of the data stored in memory.
- 2. Hold down  $\textcircled{A}$  until the month setting starts to flash in the number area of the display. The month setting flashes because it is selected.
- The initial mission time setting is always midnight, which is indicated as 12:00 with the 12-hour timekeeping format and 0:00 in the 24-hour format. You can select the timekeeping format in the Timekeeping Mode.
- 3. Press  $@$  to change the flashing selection in the following sequence.

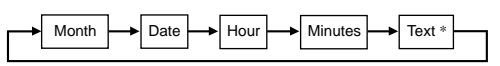

\* 11 spaces are provided for the text. This means that if you input only five characters for the text, so you have to press  $M$  6 times to reach the month setting.

4. While the month, date, hour or minutes is flashing, press  $\overline{\mathbb{C}}$  to increase the selected setting or  $(B)$  to decrease it. Holding down either button changes the current selection at high speed.

#### **Important!**

- Correct storage of mission code data is impossible if you do not input a month and date.
- The date you can specify must be within one year from the current date. This means that if the current date (in the Timekeeping Mode) is June 30, 1996, you will be able to specify any date up to June 29, 1997 for a mission date.
- When setting the time using the 12-hour format, take care to set the time correctly as morning (no indicator) or afternoon (**P**).
- 5. Input text in the text area of the display.
- You can input up to 11 characters for the text.

Use  $\circledB$  and  $\circledC$  to input characters, and  $\circledM$  to move the cursor around the display. For details, see "INPUTTING TEXT".

- 6. After inputting your data, press  $\circledA$  to store it and return to the Mission Code Mode.
- Mission code data remains in memory until you delete it. Be sure to delete old mission code data whenever you no longer need it. See "To delete mission code data".

## **To recall mission code data**

In the Mission Code Mode, press  $\widehat{C}$  to scroll forward through stored data items or  $\circledR$  to scroll in reverse.

- Holding down either button scrolls through the data at high speed. • The new data display appears whenever scrolling reaches the beginning or
- the end of data currently stored in memory.

## **To edit mission code data items**

- 1. In the Mission Code Mode, scroll through the data items and display the one you want to edit.
- 2. Hold down  $\textcircled{A}$  until the month setting starts to flash in the number area. 3. Use  $\mathbb{M}$  to move the flashing to the part of the mission code data item you
- want to change.<br>4. Use  $\circledB$  and  $\circledC$  to change the data.
- 
- See "To input new mission code data" for details on inputting data.
	- 5. After making the changes that you want, press  $\circledA$  to store them and return to the Mission Code Mode.

## **To delete mission code data**

- 1. In the Mission Code Mode, scroll through the data items and display the one you want to delete.
- 2. Hold down  $\textcircled{A}$  until the month setting starts to flash in the number area.
- 3. Press ® and © at the same time to delete the mission code data item.<br>• The message CLEAR appears for a short while. Next, the month setting
- starts to flash on the display, ready for input of new data.
- 4. Press  $\textcircled{A}$  and then  $\textcircled{L}$  to return to the Mission Code Mode.

## **MORSE CODE MODE**

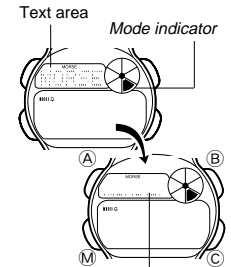

The Morse Code Mode lets you store up to 16 characters as text or Morse code data. Stored data can be converted between plain text and its Morse code equivalent with the touch of a button.

• Whenever you enter the Morse Code Mode, the text MORSE CODE scrolls across the text area of the display once. Next, Morse code data appears on the display. You can interrupt scrolling of the initial text and immediately display Morse code data at any time by pressing  $(A, B)$ , or  $C$ 

• When displaying Morse code data in the text area of the display, the watch first displays the indicator for about two or three seconds. followed by the Morse code data.

**Using Morse Code**

Morse code data

Morse code is a system of representing letters of the alphabet and numbers using short and long elements called "dots" ( , ) and "dashes" (, , ). This<br>watch shows Morse code in the text area of the display using " , " and ",,," symbols, with the codes for each letter separated by spaces.

#### **Notes**

- This watch displays up to five code elements (dots, dashes) per character. This means the six-element Morse codes (representing punctuation marks) are not included.
- You can set up the watch to emit beeps or to silently blink its backlight in accordance with the dots and dashes of Morse code data as it scrolls across the text area of the display.

#### **Morse Code Data Example:**

In the following example, imagine you want to sound a Morse code message that tells your friend to meet you at the park at 3 o'clock. One way you could do this would be to sound a message like the following.

$$
Park, 3 = 1 m m 1 m m 1 m 1 m 1 m 1 m m 1 m m
$$
\n
$$
P \nA \nR \nK \n3
$$

• See the "MORSE CODE TABLE" at the back of this manual for a complete list of Morse code equivalents for Japanese phonetic characters (katakana), alphabetical characters, and numbers.

## **To input text**

1. In the Morse Code Mode, use  $\copyright$  to select text

 $\circledast$   $\downarrow$   $\rightarrow$   $\circledast$  $\mathbb{W} \longrightarrow \mathbb{C}$ Cursor Text area

A-Z indicator

input. • Each press of C changes the input mode and

indicator in the following sequence.

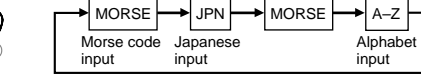

- 2. Hold down  $\circledA$  until the flashing cursor appears in the text area of the display.
- 3. Input the text you want in the text area.
- You can input up to 16 characters in the text area.
- You can input Japanese phonetic characters (katakana), alphabetical characters, and numbers in the text area. You cannot input punctuation marks.

Use  $\circledB$  and  $\circledC$  to input characters, and  $\circledM$  to move the cursor around the display. For details, see "INPUTTING TEXT".

4. After inputting the text, press  $\overline{A}$  to store it and return to the Morse Code Mode.

## **Conversion between Text and Morse Code**

In the Morse Code Mode, press  $\copyright$  to convert the data in the text area of the display between text and its Morse code equivalent. See step 1 under "To input text" for details on converting data.

- If the text data consists of more than five characters, the text scrolls on the display from right to left. Morse code data always scrolls across the text area of the display, regardless of how long it is.
- When displaying Morse code data in the text area of the display, the watch first displays the indicator for about two or three seconds, followed by the Morse code data. See "Selecting Audible or Visible Morse Code" for details about the indicator.
- Pressing  $\circledB$  while Morse code data is scrolling in the text area stops the scrolling. Press ® again to resume scrolling.<br>• Characters for which there is no Japanese phonetic characters (*katakana*),
- alphabetical characters, and numbers equivalent for Morse code you input are replaced by " " in the text area of the display when you press C to convert from Morse code to text. Characters replaced by "Ill" are converted
- to "**"**  $\cdots$ " when you change to the Morse code input display.<br>• Pressing  $\otimes$  or  $\odot$  while Morse code data is scrolling in the text area restarts the scrolling operation from the beginning of the Morse code data.

## **Selecting Audible or Visible Morse Code**

You can set up the watch to emit beeps or to silently blink its backlight in accordance with the dots and dashes of Morse code data as it scrolls across the text area of the display.

#### **To check the current Morse code output setting**

- $\bigcirc$   $\qquad \qquad \bullet$  $\mathbb{M}$   $\mathbb{C}$ indicator
- 1. In the Morse Code Mode, press  $\copyright$  to display Morse code. • Remember that the  $\therefore$  indicator initially appears in the text area for about two or three seconds
- after you press  $\odot$  to display Morse code data. 2. Before the  $\cdot$  indicator is replaced by the Morse code data, press  $\circledB$  to change the Morse code output setting in the following sequence.

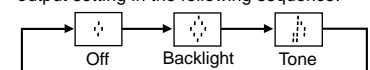

- 3. After you make the setting you want, wait about two or three seconds and the watch will automatically switch to the Morse code data display.
- As the Morse code data scrolls across the text area of the display, it will perform the output operation in accordance with the setting you make above.
- The Morse code output operation is performed for one scroll operation only.
- If an Alarm Mode alarm time or Mission Code Mode alarm time is reached while a tone or backlight Morse code output operation is being performed, the Morse code output operation is terminated and the applicable alarm operation is performed.

### **To edit text**

Note that you can edit text you input in the Morse Code Mode only. You cannot edit Morse code data. After editing the text data you can convert the new data to Morse code

- 1. In the Morse Code Mode, press  $\odot$  to display the existing text data in the text area of the display.
- 2. Hold down  $\textcircled{A}$  until the flashing cursor appears in the text area.
- 3. Use  $M$  to move the cursor to the character you want to change.
- 4. Change the character.
- See "INPUTTING TEXT" for details on text input.

5. After making the changes that you want, press  $\circledA$  to store them and return to the Morse Code Mode.

### **To delete Morse Code Mode data**

You can use the following procedure to delete either Morse code data or text data. When you do, the corresponding Morse code or text data is also deleted.

- 1. While in the Morse Code Mode, hold down  $\overline{A}$
- $\bullet$  If text is in the text area, hold down  $\textcircled{A}$  until the cursor appears. In the case of Morse code data, hold down  $\overline{A}$  until the data starts to flash.
- 2. Press  $(B)$  and  $(C)$  at the same time to delete the data in the text area.
- When deleting Morse code data, pressing any button except  $\textcircled{A}$  deletes the code data.
- At this time, either ... (if you deleted text data) or "i (if you deleted Morse code data) appears in the text area of the display, ready for new input.
- 3. Input new data or press  $\circledA$  to return to the Morse Code Mode.

## **To input new Morse code data**

1. In the Morse Code Mode, use  $\copyright$  to select

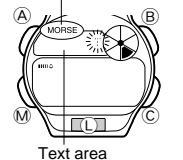

MORSE indicator

- Morse code input. The MORSE indicator appears on the display during Morse code input.
- 2. Hold down  $\circledA$  until  $\dddot{ }$  appears in the text area of the display.
- 3. Input the Morse code that you want in the text area.
- Press  $\circledB$  to input dots ( ) and  $\circledC$  to input dashes ( $\bullet$ ). Press  $\circledB$  to input spaces between each character, and  $\mathbb O$  to backspace and delete the dot or dash to the left.
- Be sure to input a space between each set of dots and dashes, and make up a character. This watch is designed to allow up to five dots and dashes per character, so further input becomes impossible after you input the fifth dot or dash in a series that does not include a space.
- 4. After inputting your Morse code data, press  $\circledA$  to store it and return to the Morse Code Mode.
- Morse code data always scrolls across the text area of the display, regardless of how long it is.

## **VITAL STATISTICS/ID MODE**

Mode indicator

The Vital Statistics/ID Mode provides a handy place to store data about your vital statistics (name, blood type, date of birth) and personal identification (ID) data (credit card number, license number, passport number, and two undefined items).

- Whenever you enter the Vital Statistics/ID<br>Mode, the text VITTAL STATS./ID scrolls across the text area of the display once. Next, the name screen appears on the display. You can interrupt scrolling of the initial text and immediately display the name screen at any time by pressing  $\textcircled{A}$  ,  $\textcircled{B}$  , or  $\textcircled{C}$  .<br>• The name screen always appears first  $\circledA$   $\mu$   $\rightarrow$   $\vee$   $\rightarrow$   $\circledB$ M<br>Number area Text area
	- whenever you enter the Vital Statistics/ID Mode.

#### **Important!**

- Once you input your vital statistics, take care that the watch is not borrowed by another person. Otherwise, emergency medical personnel may assume that the data in the Vital Statistics/ID Mode applies to the person who is currently wearing the watch.
- Note that storing important personal identification data in the watch's memory runs the risk of it being misused should you lend the watch to someone or should the watch become lost or stolen. Because of this, the manufacturer strongly recommends that you input such important information in coded form that cannot be deciphered by others.
- Note that CASIO COMPUTER CO., LTD. shall not be held liable to you or any third party for any losses or damages suffered through the misuse of data stored in the memory of this watch.

## **To recall Vital Statistics/ID data**

In the Vital Statistics/ID Mode, press  $\circledB$  or  $\circledC$  to change the data on the display in the following sequence.

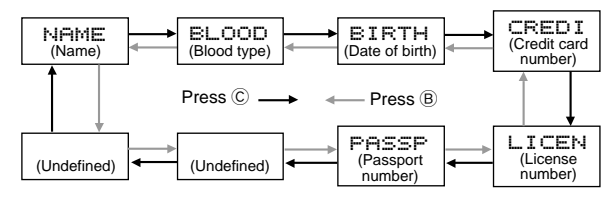

• The titles of the each data item appear in the text area of the display. In the case of the undefined items, you can specify titles that appear in the text area whenever you later display that item.

## **To input your name**

1. In the Vital Statistics/ID Mode, display the NAME screen.

- $\circ$   $\mathbb{R}$   $\rightarrow$   $\circ$  $\mathbb{M}$   $\mathbb{C}$ Text area **Cursor**
- 2. Hold down  $\overline{A}$  until the flashing cursor appears in the text area of the display. 3. Input your name into the text area.

• You can input up to 16 characters for your name.

Use  $\circledR$  and  $\circledC$  to input characters, and  $\circledM$  to move the cursor around the display. For details, see "INPUTTING TEXT".

• You can clear the characters currently input for the name by pressing  $@$ and C at the same time.

4. After inputting your data, press  $\circledA$  to store it and return to the normal NAME screen (without cursor).

## **To input your blood type**

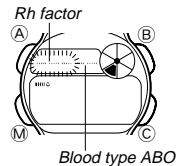

- 1. In the Vital Statistics/ID Mode, display the BLOOD screen. 2. Hold down A until the Rh factor setting flash in
- the text area of the display. 3. Use  $\circledR$  and  $\circledC$  to scroll through the available
- Rh factor settings in the following sequence.

--- A -- R -- R -- R -- -Press  $\copyright$ Press B

- 
- 4. Press M to advance to the blood type.<br>5. Use ® and © to scroll through the available blood type settings in the following sequence.

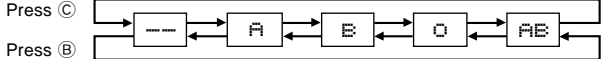

- 6. After inputting your data, press  $\circledA$  to store it and return to the normal BLOOD screen (no flashing characters).
- Select ---- if you do not want to specify an Rh factor and -- if you do not want to select a blood type in the above sequence. When neither an Rh factor nor blood type is specified, the blood data screen shows ------------ on the watch's display.

## **To input the date of your birth** Month – Date

 $A \rightarrow B$ 

 $\mathbb{W}$ 

1. In the Vital Statistics/ID Mode, display the BIRTH screen.

2. Hold down  $\overline{A}$  until the year digits start to flash on the display. The year digits flash because they are selected.

3. Press  $@$  to change the selection in the following sequence.

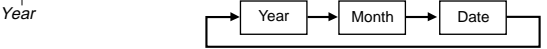

- 4. Press  $\copyright$  to increase the selected digits and  $\copyright$  to decrease them. Holding down either button changes the selected digits at high speed.
- The year can be set in the range of 1900 to 2039.
- 5. After inputting your data, press  $\circledA$  to store it and return to the normal BIRTH screen (no flashing digits).

### **Personal identification data**

- This watch has three built-in titles for personal identification data: CREDIT (for a credit card number), LICENCE (for a license number), and PASSPORT (for a passport number). You can use these built-in title as they are, or append eight more characters to a built-in title to indicate a credit card company name, for example.
- In addition to the three built-in titles, you can also input your own titles up to eight characters long for the two undefined items.
- You can input number up to 12 digits long for each personal identification data item.

## **To input personal identification data**

- $\circledA$   $\swarrow$   $\searrow$   $\circledB$  $\mathbb{W} \longrightarrow \mathbb{C}$  $C$ ursor
- 1. In the Vital Statistics/ID Mode, display the personal identification data screen where you want to input data.
- See "To recall Vital Statistics/ID data" for details on how to switch between data screens.
- 2. Hold down  $\textcircled{A}$  until the flashing cursor appears in the text area of the display.
- Number area
- 3. Input a text in the text area if you want.
- In the case of a built-in title, you can append up to eight characters to the preset title. For the undefined data items, you can input titles up to 8 characters long.
- $\bullet$  To use a built-in title as it is without appending text, press  $\circledR\;$  eight times to move the cursor to the number area.

Use  $\circledR$  and  $\circledC$  to input characters, and  $\circledM$  to move the cursor around the display. For details, see "INPUTTING TEXT".

- 4. After you input your text, use  $M$  move the cursor to the number area and input number data.
- You can input up to 12 digits in the number area.
- You can input only hyphens, numbers and spaces in the number area (you cannot input text).
- 5. After inputting your data, press  $\circledA$  to store it and return to the screen you started out from in step 1 of this procedure.

## **To edit Vital Statistics/ID Mode data**

- 1. In the Vital Statistics/ID Mode, scroll through the data items and display the one you want to edit.
- 2. Hold down A until the data on the display starts to flash.
- 3. Use  $\mathbb{M}$  to move the flashing to the part of the data item you want to change.
- 4. Use  $\check{\mathbb{B}}$  and  $\check{\mathbb{C}}$  to change the displayed data.
- For details on inputting data, see the sections of this manual that describes input for each screen.
- 5. After making the changes that you want, press  $\widehat{A}$  to store them and return to the screen you started out from in step 1 of this procedure.

### **To delete Vital Statistics/ID Mode data items**

- 1. In the Vital Statistics/ID Mode, scroll through the data items and display the one you want to delete.
- 2. Hold down  $\overline{A}$  until the data on the display starts to flash.
- 
- 3. Press ® and © at the same time to delete the data item.<br>4. Press ® to return to the screen you started out from in step 1 of this procedure.

## **ALARM MODE**

When the Daily Alarm is switched on, the alarm sounds for 20 seconds at the preset time each day. Press any button to stop the alarm after it starts to sound.

When the Hourly Time Signal is switched on, the watch beeps every hour on the hour.

#### **To set the alarm time**

- 1. Hold down  $\overline{A}$  while in the Alarm Mode until the hour digits start to flash on the display. The
- hour digits flash because they are selected. • This operation will switch the Daily Alarm on automatically.
- 2. Press M to change the selection in the following sequence.

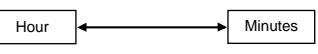

- 3. Press  $\circled{c}$  to increase the selected digits or  $\circled{B}$  to decrease them. Holding down either button changes the selection at high speed.
- The format (12-hour and 24-hour) of the alarm time matches the format you select for normal timekeeping.
- When setting the alarm time using the 12-hour format, take care to set the time correctly as morning (no indicator) or afternoon (**P**).
- 4. After you set the alarm time, press  $\circledA$  to return to the Alarm Mode.

## **To switch the Daily Alarm and Hourly Time Signal on and off**

Press C while in the Alarm Mode to change the status of the Daily Alarm and Hourly Time Signal in the following sequence.

**[Alarm ON indicator/Hourly Time Signal ON indicator]**

| $\mathbf{m} \Delta$ . |          | נננו                |                            |
|-----------------------|----------|---------------------|----------------------------|
| Both ON               | Both OFF | Daily Alarm<br>Onlv | Hourly Time<br>Signal only |

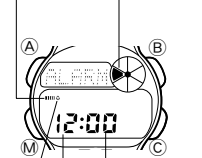

Mode indicator

Alarm on indicator

Hour **Minutes** 

Hourly time signal on indicator

## **To test the alarm**

Hold down  $\overline{B}$  while in the Alarm Mode to sound the alarm.

## **STOPWATCH MODE**

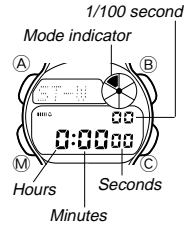

The Stopwatch Mode lets you measure elapsed time, split times, and two finishes. The range of the stopwatch is 23 hours, 59 minutes, 59.99 seconds.

**(a) Elapsed time measurement**

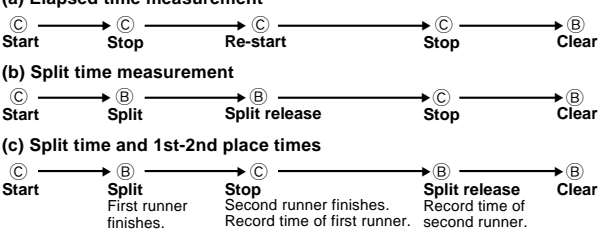

## **INPUTTING TEXT**

The following describes how to input text in the Contact Code Mode, Mission Code Mode, Morse Code Mode, and Vital Statistics/ID Mode.

### **How to input characters**

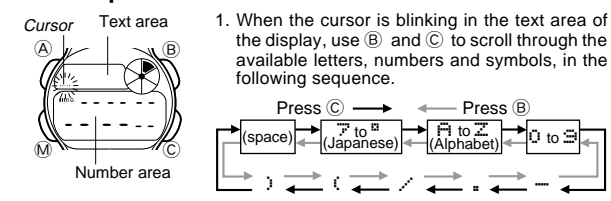

- Holding down either button scrolls through at high speed.
- You can input Japanese phonetic characters (katakana), alphabetical characters, numbers, and symbols in the text area. For a complete list of characters you can input, see the "CHARACTER LIST" at the back of this manual.
- 2. When the character you want at the cursor position is shown, press  $@$  to move the cursor to the right. 3. Repeat steps 1 and 2 until your text is complete. • You can input only hyphens, numbers and spaces in the number area. Each
- 
- press of  $\overline{B}$  or  $\overline{C}$  changes the input at the current cursor location in the following sequence.

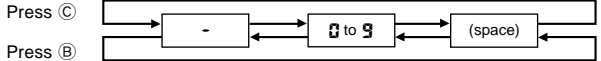

• If you do not perform any button operation for about two or three minutes while the cursor is on the display, the watch automatically returns to the normal data display (the cursor disappears).

## **AUTO DISPLAY FUNCTION**

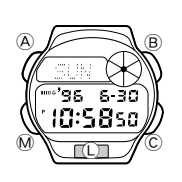

The Auto Display function continually changes the contents of the text area of the display. Note that you cannot use any of the watch's other functions (except for turning on the backlight and adjusting the seconds count to zero) while the Auto Display function is operating.

 $0$  to  $\Xi$ 

 $\overline{\phantom{a}}$ 

#### **To turn the Auto Display off**

Hold down  $@$  for about three seconds until the watch beeps.

## **To turn Auto Display on**

Hold down  $@$  for about three seconds until the watch beeps.

#### **Note**

The Auto Display function cannot be performed while you are making settings (i.e. while digits or other settings are flashing on the display).

## **ABOUT THE LOW BATTERY WARNING**

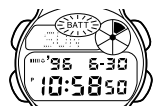

The message **BATT** flashes on the display whenever the battery power is low. Have the battery of the watch replaced as soon as possible after this message appears. Using the watch while the battery is low can result in abnormal operation.

### **Important!**

- In order to protect data stored in memory, you will not be able to recall existing data or input new data while the **BATT** message is flashing on the display. Also, the alarm, hourly time signal, backlight, and other functions do not operate.
- Low battery power can cause time keeping to fall behind, and it can cause the display to become difficult to read, or to clear completely.

ALWAYS LEAVE BATTERY REPLACEMENT UP TO THE DEALER WHERE YOU BOUGHT THE WATCH OR TO AN AUTHORIZED CASIO DISTRIBUTOR. BE SURE TO SHOW THE FOLLOWING INFORMATION TO THE PERSON REPLACING THE BATTERY.

#### **Attention dealer or CASIO distributor**

Be sure to use the following procedure when replacing the battery.

- 1. Open and remove the back cover.
- If CLOSE appears on the display when you open the back cover, replace the back cover. Wait for a few minutes and try again. 2. Remove the battery holder.
- 3. Remove the old battery and load a new one.
- 4. Replace the battery holder.
- 
- 5. Touch the AC contact and the battery (+) side with metallic tweezers. 6. Close the back cover.
- The message WAIT appears on the display about 15 seconds after you perform the AC (all clear) operation in step 5 of the above procedure, indicating that the watch is performing an internal self-check for data errors.
- The WFIT indicator remains on the display for a few minutes while the watch performs an internal check of data in memory. Though you can change the time setting of the watch while the WAIT indicator is on the display, other operations are disabled.

## **CHARACTER LIST**

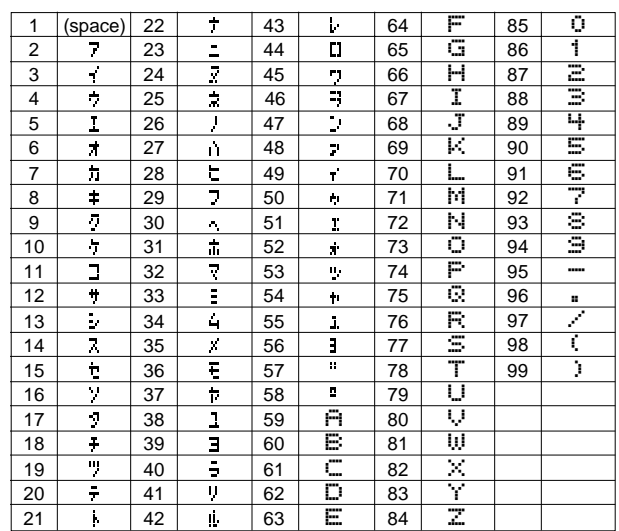

# **MORSE CODE TABLE**

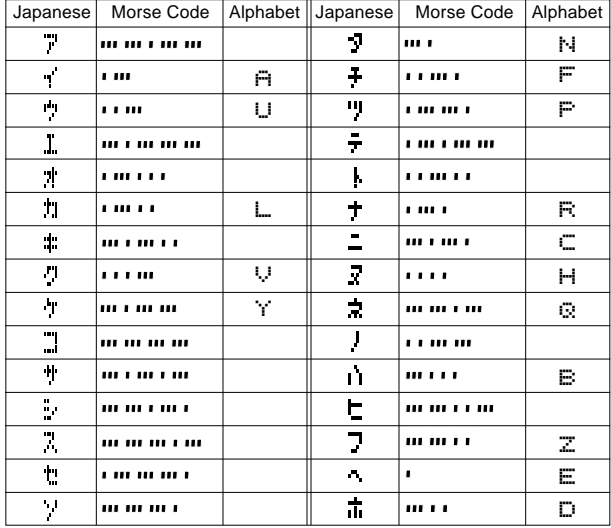

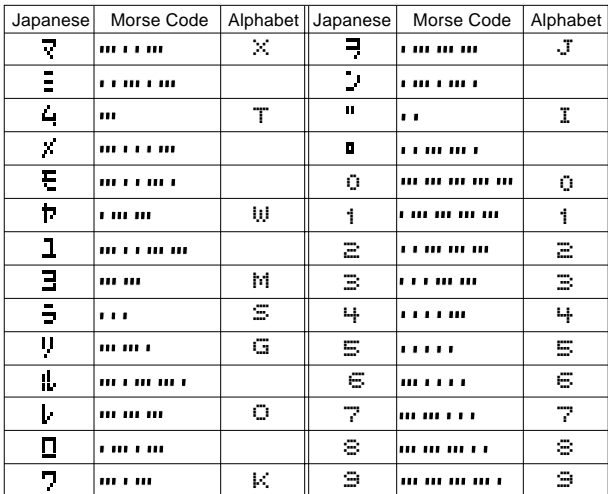

Source: Radio Laws and Regulations of Japan Radio Station Operating Regulations

## **EMERGENCY CODES AND MESSAGES**

Some watch models include emergency codes and messages marked on their cases and bands. The following shows the meanings of these codes.

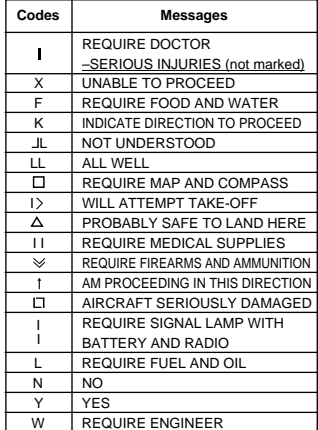

Source: THE CONVENTION ON INTERNATIONAL CIVIL AVIATION ANNEX 12 SIXTH EDITION AMENDMENTS II [SEARCH AND RESCUE] "Ground-air visual signal code"

**Notes**

- The emergency codes and messages used by this watch are only part of the full list of codes contained in the above named source document. Also, the codes and messages produced by the watch may differ somewhat from the signal codes contained in the source document.
- Ground-air visual signal codes are letters (such as LL, I, etc.) that are written on the ground in order to communicate emergency information to

aircraft flying overhead. They are part of a comprehensive system of distress codes. Ground-air visual signal codes used alone do not communicate distress messages.

Free Manuals Download Website [http://myh66.com](http://myh66.com/) [http://usermanuals.us](http://usermanuals.us/) [http://www.somanuals.com](http://www.somanuals.com/) [http://www.4manuals.cc](http://www.4manuals.cc/) [http://www.manual-lib.com](http://www.manual-lib.com/) [http://www.404manual.com](http://www.404manual.com/) [http://www.luxmanual.com](http://www.luxmanual.com/) [http://aubethermostatmanual.com](http://aubethermostatmanual.com/) Golf course search by state [http://golfingnear.com](http://www.golfingnear.com/)

Email search by domain

[http://emailbydomain.com](http://emailbydomain.com/) Auto manuals search

[http://auto.somanuals.com](http://auto.somanuals.com/) TV manuals search

[http://tv.somanuals.com](http://tv.somanuals.com/)